# **How to use NUMEROS-web**

# **ver. 2014/9/25**

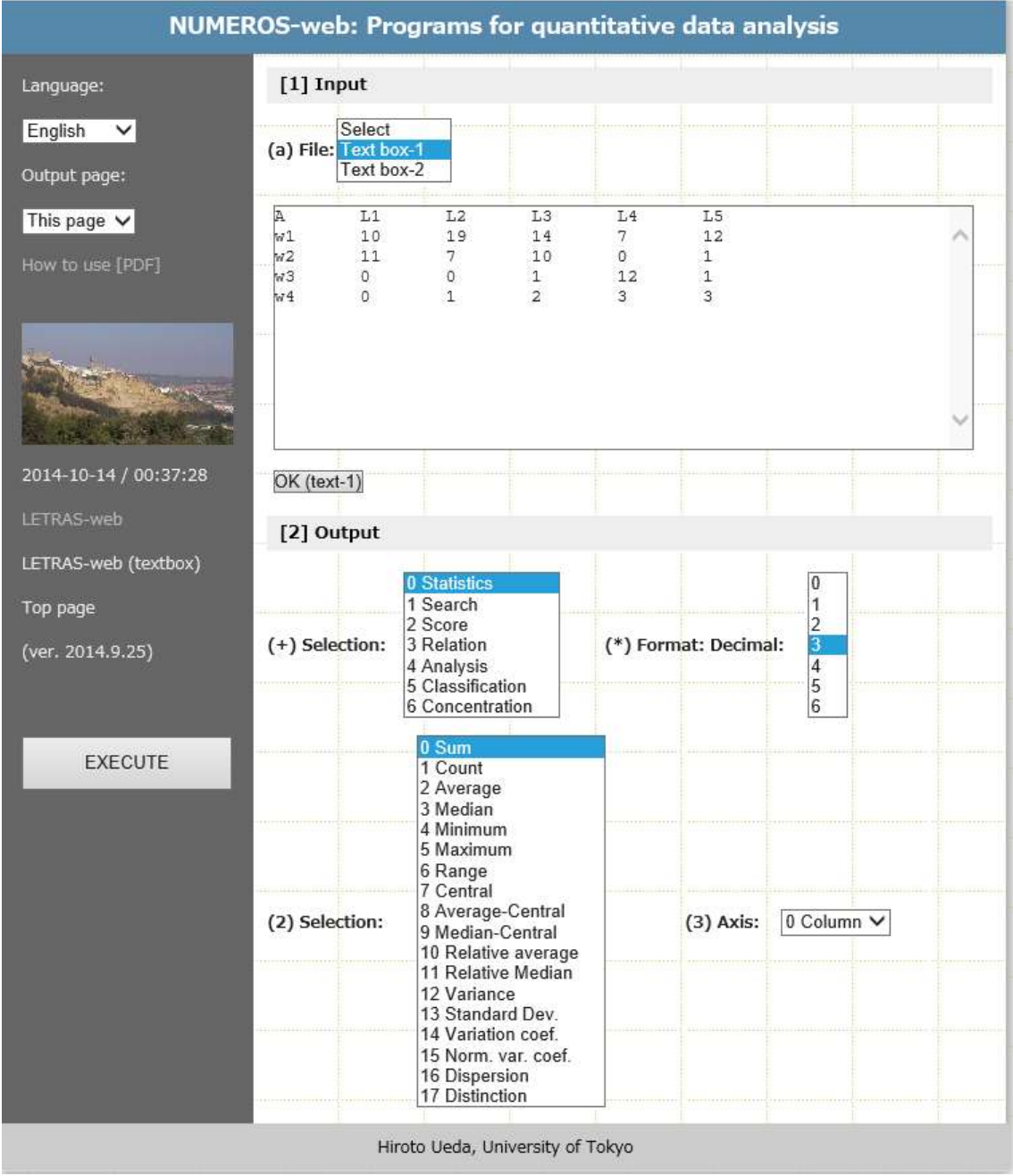

## **[0] To begin with**

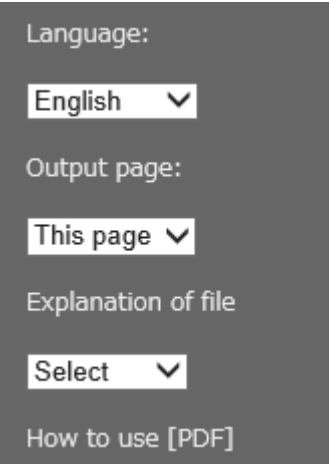

Select langauge, output page.

### 1. Input

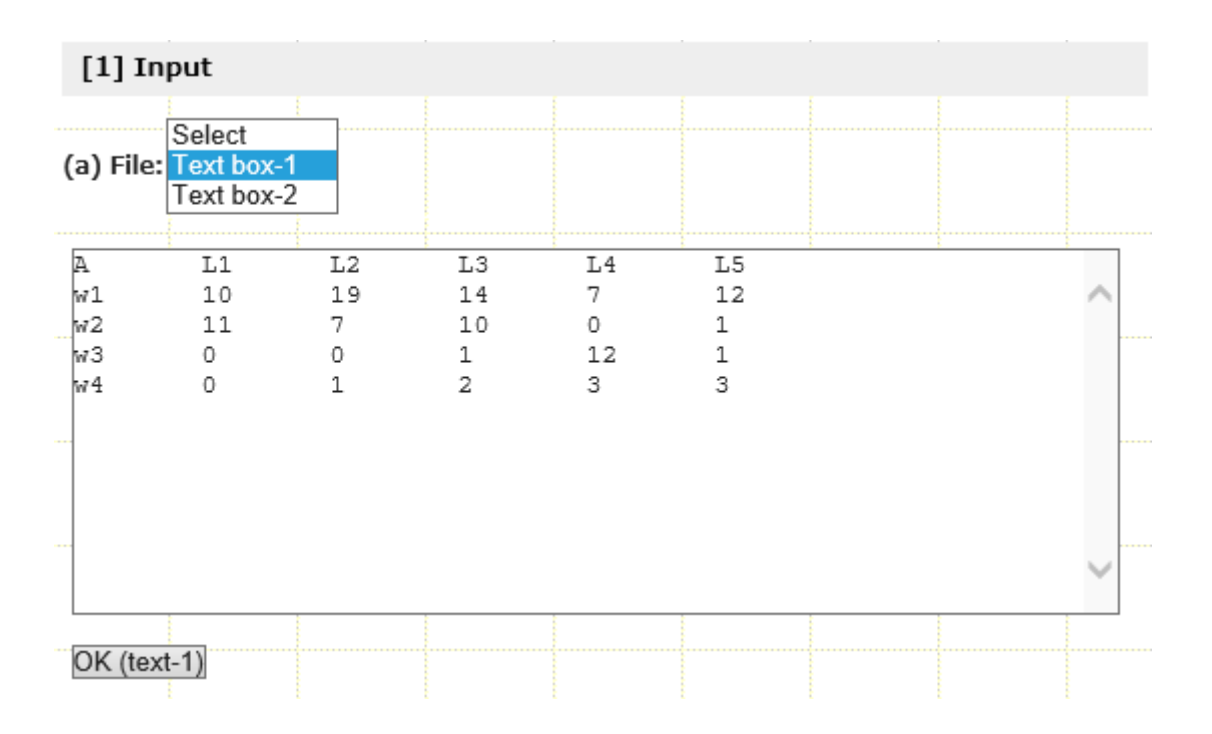

Select one of the items listed en the pull-down. Also the user can paste data from Excel or data separated with tab and newline.

#### 2 OUTPUT

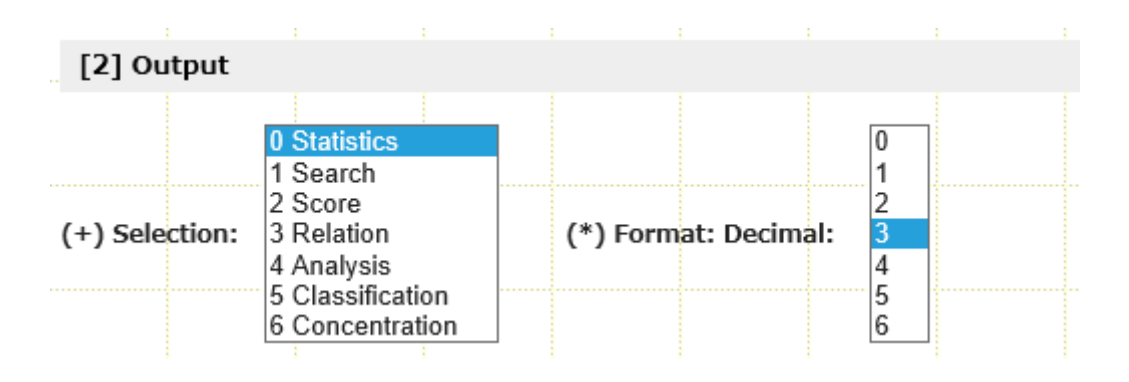

Selecting the pull-down, corresponding options will be developped. For details of each option see Explanation in our website. Pressing the EXECUTE button, the result will be presented on the website.